# MATLAB<sup>®</sup> Compiler SDK<sup>™</sup> MATLAB<sup>®</sup> Production Server<sup>™</sup> .NET Client Guide

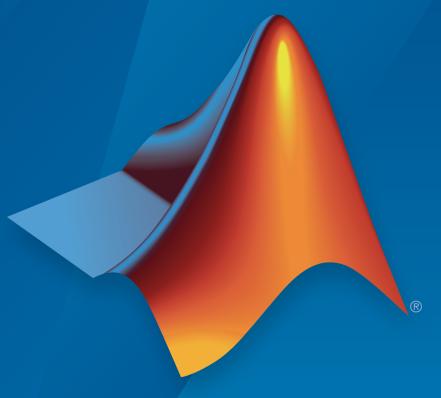

# MATLAB®

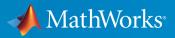

**R**2016a

#### How to Contact MathWorks

| Latest news:        | www.mathworks.com                    |
|---------------------|--------------------------------------|
| Sales and services: | www.mathworks.com/sales_and_services |
| User community:     | www.mathworks.com/matlabcentral      |
| Technical support:  | www.mathworks.com/support/contact_us |
| Phone:              | 508-647-7000                         |

The MathWorks, Inc. 3 Apple Hill Drive Natick, MA 01760-2098

T

 $\left| \right\rangle$ 

#### MATLAB<sup>®</sup> Compiler SDK<sup>™</sup> MATLAB<sup>®</sup> Production Server<sup>™</sup> .NET Client Guide

#### © COPYRIGHT 2012–2016 by The MathWorks, Inc.

The software described in this document is furnished under a license agreement. The software may be used or copied only under the terms of the license agreement. No part of this manual may be photocopied or reproduced in any form without prior written consent from The MathWorks, Inc.

FEDERAL ACQUISITION: This provision applies to all acquisitions of the Program and Documentation by, for, or through the federal government of the United States. By accepting delivery of the Program or Documentation, the government hereby agrees that this software or documentation qualifies as commercial computer software or commercial computer software documentation as such terms are used or defined in FAR 12.212, DFARS Part 227.72, and DFARS 252.227-7014. Accordingly, the terms and conditions of this Agreement and only those rights specified in this Agreement, shall pertain to and govern the use, modification, reproduction, release, performance, display, and disclosure of the Program and Documentation by the federal government (or other entity acquiring for or through the federal government) and shall supersede any conflicting contractual terms or conditions. If this License fails to meet the government's needs or is inconsistent in any respect with federal procurement law, the government agrees to return the Program and Documentation, unused, to The MathWorks, Inc.

#### Trademarks

MATLAB and Simulink are registered trademarks of The MathWorks, Inc. See www.mathworks.com/trademarks for a list of additional trademarks. Other product or brand names may be trademarks or registered trademarks of their respective holders.

#### Patents

MathWorks products are protected by one or more U.S. patents. Please see www.mathworks.com/patents for more information.

#### **Revision History**

| March 2015     | Online only | New for Version 6.0 (Release R2015a)    |
|----------------|-------------|-----------------------------------------|
| September 2015 | Online only | Revised for Version 6.1 (Release 2015b) |
| March 2016     | Online only | Revised for Version 6.2 (Release 2016a) |

# Contents

### **Client Programming**

| MATLAB Production Server Examples                                 |     |
|-------------------------------------------------------------------|-----|
| Create a .NET MATLAB Production Server Client                     | 1-3 |
| Create a C# Client                                                | 1-4 |
| Unsupported MATLAB Data Types for Client and Server<br>Marshaling | 1-8 |

## .NET Client Programming

# 2

1

| .NET Client Coding Best Practices                                                                   | 2-       |
|----------------------------------------------------------------------------------------------------|----------|
| Static Proxy Interface Guidelines                                                                   | 2-       |
| .NET Client Prerequisites                                                                           | 2-       |
| Handling Exceptions                                                                                 | 2-       |
| Managing System Resources                                                                           | 2-       |
| Data Conversion for .NET and MATLAB Types                                                           | 2-       |
| Where to Find the API Documentation                                                                 | 2-       |
| <b>Prepare Your Microsoft Visual Studio Environment</b><br>Create a Microsoft Visual Studio Project | 2-<br>2- |
| Create a Reference to the Client Run-Time Library                                                   | 2-<br>2- |
| Configure the Client-Server Connection                                                              | 2        |
| Create a Connection with the Default Configuration                                                  | 2-       |
| Create a Connection with a Custom Configuration                                                     | 2        |
| Implementing a Custom Connection Configuration                                                      | 2-       |

| Invoke MATLAB Functions Dynamically                            | 2-8  |
|----------------------------------------------------------------|------|
| Create a Reflection-Based Proxy                                | 2-8  |
| Invoke a MATLAB Function with a Dynamic Proxy                  | 2-9  |
| Create Custom Marshaling Rules                                 | 2-10 |
| Access Secure Programs Using HTTPS                             | 2-12 |
| Configure the Client Environment for SSL                       | 2-12 |
| Establish a Secure Proxy Connection                            | 2-12 |
| Establish a Secure Connection Using Client Authentication      | 2-13 |
| Implement Advanced Authentication Features                     | 2-13 |
| Bond Pricing Tool for .NET Client                              | 2-15 |
| Objectives                                                     | 2-15 |
| Step 1: Write MATLAB Code                                      | 2-15 |
| Step 2: Create a Deployable Archive with the Production Server |      |
| Compiler App                                                   | 2-16 |
| Step 3: Share the Deployable Archive on a Server               | 2-16 |
| Step 4: Create the C# Client Code                              | 2-17 |
| Step 5: Build the Client Code and Run the Example              | 2-18 |
| Code Multiple Outputs for C# .NET Client                       | 2-19 |
| Code Variable-Length Inputs and Outputs for .NET Client        | 2-21 |
| Using varargin with .NET Client                                | 2-21 |
| Using varargout with .NET Client                               | 2-22 |
| Marshal MATLAB Structures (structs) in C#                      | 2-25 |
| Creating a MATLAB Structure                                    | 2-25 |
| Using .NET Structs and Classes                                 | 2-25 |
| Using Attributes                                               | 2-30 |
| Data Conversion with C# and MATLAB Types                       | 2-35 |
| Working with MATLAB Data Types                                 | 2-35 |
| Scalar Numeric Type Coercion                                   | 2-36 |
| Dimension Coercion                                             | 2-37 |
| Empty (Zero) Dimensions                                        | 2-39 |

Conversion Between MATLAB Types and C# Types ..... A-2

#### MATLAB Production Server .NET Client API Classes and Methods

# B

A

| MATLABException                | <b>B-2</b>  |
|--------------------------------|-------------|
| About MATLABException          | B-2         |
| Members                        | B-2         |
| Requirements                   | B-3         |
| See Also                       | <b>B-4</b>  |
| MATLABStackFrame               | B-5         |
| About MATLABStackFrame         | B-5         |
| Members                        | B-5         |
| Requirements                   | B-6         |
| See Also                       | B-7         |
| MWClient                       | B-8         |
| About MWClient                 | <b>B-8</b>  |
| Members                        | <b>B-8</b>  |
| Requirements                   | B-9         |
| See Also                       | B-9         |
| MWHttpClient                   | B-10        |
| About MWHttpClient             | B-10        |
| Members                        | B-11        |
| Requirements                   | B-12        |
| See Also                       | <b>B-12</b> |
| MWStructureListAttribute       | B-13        |
| About MWStructureListAttribute | B-13        |
| Members                        | B-13        |
| Requirements                   | B-13        |

# **Client Programming**

- "MATLAB Production Server Examples" on page 1-2
- "Create a .NET MATLAB Production Server Client" on page 1-3
- "Create a C# Client" on page 1-4
- "Unsupported MATLAB Data Types for Client and Server Marshaling" on page 1-8

# **MATLAB Production Server Examples**

Additional Client examples for MATLAB Production Server are available in the client folder of your MATLAB Production Server.

### **Create a .NET MATLAB Production Server Client**

To create a MATLAB Production Server client:

- 1 Obtain the client run-time files installed in matlabroot/toolbox/ compiler\_sdk/mps\_client.
- **2** In consultation with the MATLAB programmer, agree on the MATLAB function signatures that comprise the services in the application.
- **3** Configure your system with the appropriate software for working with .NET.

See "Prepare Your Microsoft Visual Studio Environment" on page 2-5.

- **4** Based on your requirements, decide if the client uses a static proxy or a dynamic proxy.
  - A static proxy uses an object implementing an interface that mirrors the deployed MATLAB functions. You provide the interface for the static proxy.

See "Static Proxy Interface Guidelines" on page 2-2.

• A dynamic proxy creates server requests based on the MATLAB function name provided to the invoke() method. You provide the function name, the number of output arguments, and all of the input arguments required to evaluate the functions.

See "Invoke MATLAB Functions Dynamically" on page 2-8.

- **5** Write a the .NET code to instantiate a proxy to a MATLAB Production Server instance and call the MATLAB functions.
  - **a** Create a dynamic proxy for communicating with the service hosted by MATLAB Production Server software.
  - **b** Declare and throw exceptions as required.
  - **c** Free system resources using the **close** method of **MWClient**, after making needed calls to your application.

### Create a C# Client

This example shows how to call a deployed MATLAB function from a C# application using MATLAB Production Server.

In your C# code, you must:

- · Create a Microsoft<sup>®</sup> Visual Studio<sup>®</sup> Project.
- Create a Reference to the Client Run-Time Library.
- Design the .NET interface in C#.
- Write, build, and run the C# application.

This task is typically performed by .NET application programmer. This part of the tutorial assumes you have Microsoft Visual Studio and .NET installed on your computer.

#### **Create a Microsoft Visual Studio Project**

- 1 Open Microsoft Visual Studio.
- 2 Click File > New > Project.
- **3** In the New Project dialog, select the project type and template you want to use. For example, if you want to create a C# Console Application, select **Windows** in the **Visual C#** branch of the **Project Type** pane, and select the **C# Console Application** template from the **Templates** pane.
- 4 Type the name of the project in the Name field (Magic, for example).
- 5 Click OK. Your Magic source shell is created, typically named Program.cs, by default.

#### Create a Reference to the Client Run-Time Library

Create a reference in your MainApp code to the MATLAB Production Server client runtime library. In Microsoft Visual Studio, perform the following steps:

- 1 In the Solution Explorer pane within Microsoft Visual Studio (usually on the right side), select the name of your project, Magic, highlighting it.
- 2 Right-click Magic and select Add Reference.
- **3** In the Add Reference dialog box, select the **Browse** tab. Browse to the MATLAB Production Server client runtime, installed at

matlabroot\toolbox\compiler\_sdk\mps\_client\dotnet.Select
MathWorks.MATLAB.ProductionServer.Client.dll.

4 Click OK. MathWorks.MATLAB.ProductionServer.Client.dll is now referenced by your Microsoft Visual Studio project.

#### Design the .NET Interface in C#

In this example, you invoke mymagic.m, hosted by the server, from a .NET client, through a .NET interface.

To match the MATLAB function mymagic.m, design an interface named Magic.

For example, the interface for the mymagic function:

```
function m = mymagic(in)
    m = magic(in);
```

might look like this:

```
public interface Magic
    {
        double[,] mymagic(int in1);
    }
```

Note the following:

- The .NET interface has the same number of inputs and outputs as the MATLAB function.
- You are deploying one MATLAB function, therefore you define one corresponding .NET method in your C# code.
- Both MATLAB function and .NET interface process the same types: input type int and the output type two-dimensional double.
- You specify the name of your deployable archive (magic, which resides in your auto\_deploy folder) in your URL, when you call CreateProxy ("http://localhost:9910/magic").

#### Write, Build, and Run the .NET Application

Create a C# interface named Magic in Microsoft Visual Studio by doing the following:

- 1 Open the Microsoft Visual Studio project, MagicSquare, that you created earlier.
- 2 In Program.cs tab, paste in the code below.

{

Note: The URL value ("http://localhost:9910/mymagic\_deployed") used to create the proxy contains three parts:

- the server address (localhost). ٠
- the port number (9910).
- the archive name (mymagic\_deployed)

```
using System;
using System.Net;
using MathWorks.MATLAB.ProductionServer.Client;
namespace Magic
 public class MagicClass
    public interface Magic
    {
     double[,] mymagic(int in1);
    }
    public static void Main(string[] args)
  {
     MWClient client = new MWHttpClient();
       try
       {
        Magic me = client.CreateProxy<Magic>
                     (new Uri("http://localhost:9910/mymagic deployed"));
          double[,] result1 = me.mymagic(4);
          print(result1);
       }
       catch (MATLABException ex)
       {
         Console.WriteLine("{0} MATLAB exception caught.", ex);
         Console.WriteLine(ex.StackTrace);
       }
       catch (WebException ex)
       {
         Console.WriteLine("{0} Web exception caught.", ex);
         Console.WriteLine(ex.StackTrace);
       }
       finally
       {
         client.Dispose();
       3
       Console.ReadLine();
   }
```

```
public static void print(double[,] x)
   {
      int rank = x.Rank;
      int [] dims = new int[rank];
      for (int i = 0; i < rank; i++)</pre>
      {
         dims[i] = x.GetLength(i);
      }
      for (int j = 0; j < dims[0]; j++)</pre>
      {
         for (int k = 0; k < dims[1]; k++)
         {
            Console.Write(x[j,k]);
            if (k < (dims[1] - 1))
            {
               Console.Write(",");
            }
         Console.WriteLine();
       }
    }
  }
}
```

- **3** Build the application. Click **Build > Build Solution**.
- **4** Run the application. Click **Debug > Start Without Debugging**. The program returns the following console output:

16,2,3,13 5,11,10,8 9,7,6,12 4,14,15,1

# Unsupported MATLAB Data Types for Client and Server Marshaling

These data types are not supported for marshaling between MATLAB Production Server instances and clients:

- MATLAB function handles
- Complex (imaginary) data
- Sparse arrays

# **.NET Client Programming**

- ".NET Client Coding Best Practices" on page 2-2
- "Prepare Your Microsoft Visual Studio Environment" on page 2-5
- "Configure the Client-Server Connection" on page 2-6
- "Invoke MATLAB Functions Dynamically" on page 2-8
- "Access Secure Programs Using HTTPS" on page 2-12
- "Bond Pricing Tool for .NET Client" on page 2-15
- "Code Multiple Outputs for C# .NET Client" on page 2-19
- "Code Variable-Length Inputs and Outputs for .NET Client" on page 2-21
- "Marshal MATLAB Structures (structs) in C#" on page 2-25
- "Data Conversion with C# and MATLAB Types" on page 2-35

# .NET Client Coding Best Practices

#### **Static Proxy Interface Guidelines**

When writing .NET interfaces to invoke MATLAB code, remember these guidelines:

- The method name exposed by the interface *must* match the name of the MATLAB function being deployed. The method must have the same number of inputs and outputs as the MATLAB function.
- The method input and output types must be convertible to and from MATLAB.
- The number of inputs and outputs must be compatible with those supported by MATLAB.
- If you are working with MATLAB structures, remember that the field names are case sensitive and must match in both the MATLAB function and corresponding user-defined .NET type.
- The name of the interface can be any valid .NET name.
- Your code should support exception handling.

### .NET Client Prerequisites

 $\label{eq:complete these steps to prepare your MATLAB \ Production \ Server \ .NET \ development \ environment.$ 

- 1 Install Microsoft Visual Studio. See http://www.mathworks.com/support/compilers/ current\_release/ for an up-to-date listing of supported software, including IDEs and Microsoft .NET Frameworks.
- 2 Verify that your application is deployed to a running server instance.

#### Handling Exceptions

You should declare exceptions for the following errors:

| For This Error | Use This Method | To Declare This Exception                 |
|----------------|-----------------|-------------------------------------------|
| MATLAB errors  | MATLABException | MathWorks.MATLAB.ProductionServer.Client. |
|                |                 | MWClient.MATLABException                  |

| For This Error                                                       | Use This Method | To Declare This Exception |
|----------------------------------------------------------------------|-----------------|---------------------------|
| Transport errors<br>occurring during client-<br>server communication | WebException    | System.Net.WebException   |

#### **Managing System Resources**

The connections between a .NET client and the servers with which it interacts are managed by one or more instances of MWHttpClient. You can use a single instance to communicate with more than one server or you can create multiple instances to manage multiple servers. Proxy objects, created using an instance of MWHttpClient, communicate with the server until the Dispose method of that instance is invoked. Therefore, it is important to call the Dispose method only when the MWHttpClient instance is no longer needed, to reclaim system resources.

Call the **Dispose** method on unneeded client instances to free native resources, such as open connections created by an instance of MWHttpClient.

You call Dispose in either of two ways:

• **Call Dispose Directly** — Call the method directly on the object whose resources you want to free:

client.Dispose();

• The using keyword — Implicitly invoke Dispose on theMWHttpClient instance with the using keyword. By doing this, you don't have to explicitly call the Dispose method—the .NET Framework handles cleanup for you.

Following is a code snippet that demonstrates use of the using keyword:

**Caution** Calling Dispose on instances of MWClient closes all open sockets bound to the instance.

#### Data Conversion for .NET and MATLAB Types

For information regarding supported MATLAB types for client and server marshaling, see "Unsupported MATLAB Data Types for Client and Server Marshaling" on page 1-8

#### Where to Find the API Documentation

The API doc for the .NET client is installed in *matlabroot*/toolbox/compiler\_sdk/ mps\_client.

## **Prepare Your Microsoft Visual Studio Environment**

Before you begin writing the .NET application interface, complete the following steps to prepare your development environment.

#### Create a Microsoft Visual Studio Project

- 1 Open Microsoft Visual Studio.
- 2 Click File > New > Project.
- **3** In the New Project dialog box, select the project type and template you want to use. For example, if you want to create a C# Console Application, select **Windows** in the **Visual C#** branch of the **Project Type** pane. Select the **C# Console Application** template from the **Templates** pane.
- 4 Type the name of the project in the Name field (MainApp, for example).
- 5 Click OK. Your MainApp source shell is created.

#### Create a Reference to the Client Run-Time Library

Create a reference in your MainApp code to the MATLAB Production Server client runtime library. In Microsoft Visual Studio, perform the following steps:

- 1 In the Solution Explorer pane within Microsoft Visual Studio (usually on the right side), select the name of your project, MainApp, highlighting it.
- 2 Right-click MainApp and select Add Reference.
- 3 In the Add Reference dialog box, select the Browse tab. Browse to the MATLAB Production Server client runtime, installed at matlabroot\toolbox\compiler\_sdk\mps\_client\dotnet. Select Mathworks.MATLAB.ProductionServer.Client.dll.
- 4 Click OK. Mathworks.MATLAB.ProductionServer.Client.dll is now referenced by your Microsoft Visual Studio project.

# **Configure the Client-Server Connection**

#### In this section...

"Create a Connection with the Default Configuration" on page 2-6

"Create a Connection with a Custom Configuration" on page 2-6

"Implementing a Custom Connection Configuration" on page 2-7

You configure the client-server connection using an object that implements the MWHttpClientConfig interface. This interface defines these properties:

- TimeoutMilliSeconds determines the amount of time, in milliseconds, the client waits for a response before timing out
- **ResponseSizeLimit** determines the maximum size, in bytes, of the response a client accepts.

The API provides a default implementation, MWHttpClientDefaultConfig, that is automatically used when an HTTP client is instantiated. To modify the configuration, extend MWHttpClientDefaultConfig and pass it to the HTTP client constructor.

#### Create a Connection with the Default Configuration

When you create a client connection using the default constructor, MWHttpClient(), an instance of MWHttpClientDefaultConfig is automatically used to configure the client-server connection. The default configuration sets these connection properties:

- TimeOutMs = 120000
- ResponseSizeLimit = 64\*1024\*1024 (64 MB)

#### Create a Connection with a Custom Configuration

To change one or more connection properties:

- Implement a custom connection configuration by extending the MWHttpClientDefaultConfig interface.
- **2** Create the client connection using one of the constructors that accepts a configuration object.
  - MWHttpClient(MWHttpClientConfig config)

 MWHttpClient(MWHttpClientConfig config, MWSSLConfig securityConfig)

This code sample creates a client connection with a timeout value of 1000 ms:

```
class MyClientConfig : MWHttpClientDefaultConfig
{
    public override int TimeoutMilliSeconds
    {
        get { return 1000; }
    }
    }
...
MWClient client = new MWHttpClient(new MyClientConfig());
...
```

#### Implementing a Custom Connection Configuration

To implement a custom connection configuration extend the MWHttpClientDefaultConfig interface. The MWHttpClientDefaultConfig interface has one getter method for each configuration property.

To specify that a client times out after 1 s and can only accept 4 MB responses:

```
class MyClientConfig : MWHttpClientDefaultConfig
{
    public override int TimeoutMilliSeconds
    {
        get { return 60000; }
    }
    public override int ResponseSizeLimit
    {
        get { return 4*1024*1024; }
    }
}
```

# Invoke MATLAB Functions Dynamically

#### In this section...

"Create a Reflection-Based Proxy" on page 2-8

"Invoke a MATLAB Function with a Dynamic Proxy" on page 2-9

"Create Custom Marshaling Rules" on page 2-10

To dynamically invoke MATLAB functions, specify the function name as one of the parameters to the method invoking the request. You do not need to create a compiled interface that models the contents of a deployable archive, nor do you have to change your client application if there are changes to functions in the deployable archive.

To dynamically invoke a MATLAB function:

- 1 Instantiate an MWClient instance.
- 2 Create a reflection-based proxy object using one of the CreateComponentProxy() methods of the client connection.
- **3** Invoke the function, or functions, using one of the Invoke() methods of the reflection-based proxy.

#### Create a Reflection-Based Proxy

A reflection-based proxy implements the MWInvokable interface and provides methods that allow you directly invoke any MATLAB function deployed as part of a deployable archive. As with the interface-based proxy, a reflection-based proxy is created from an MWClient object. The MWClient interface has two methods for creating a reflection-based proxy:

- MWInvokable CreateComponentProxy(URL archiveURL) creates a proxy that uses standard MATLAB data types.
- MWInvokable CreateComponentProxy(URL archiveURL, MWMarshallingRules marshallingRules) creates a proxy that uses structures.

To create a reflection-based proxy for invoking functions in the myMagic archive, hosted on your local computer:

MWClient myClient = new MWHttpClient();

Uri archiveURL = new Uri("http://localhost:9910/myMagic"); MWInvokable myProxy = myClient.CreateComponentProxy(archiveURL);

#### Invoke a MATLAB Function with a Dynamic Proxy

A dynamic proxy has three methods for invoking functions on a server:

- Object[] Invoke(string functionName, IList<Type> targetTypes, params Object[] inputs) invokes a function that returns multiple values.
- T Invoke<T>(string functionName, params Object[] inputs) invokes a functions that returns a single value.
- void Invoke(string functionName, params Object[] inputs) invokes a function that returns no values.

All of the methods map to the MATLAB function as follows:

- First argument is the function name
- Last arguments are the function inputs

#### **Return Multiple Outputs**

The MATLAB function myLimits returns two values.

```
function [myMin,myMax] = myLimits(myRange)
myMin = min(myRange);
myMax = max(myRange);
end
```

To invoke myLimits from a .NET client, use the Invoke() method that takes a list of target types:

```
double[] myRange = new double[]{2,5,7,100,0.5};
IList<Type> targetTypes =
    new List<Type> { typeof(double), typeof(double) };
Object[] myLimits = myProxy.Invoke("myLimits", targetTypes, myRange);
double myMin = myLimits[0];
double myMax = myLimits[1];
Console.WriteLine("min: {0:f} max: {1:f}", myMin, myMax);
```

This form of Invoke() always returns Object[]. The contents of the returned array are typed based on the contents of targetType.

#### **Return a Single Output**

The MATLAB function addmatrix returns a single value.

```
function a = addmatrix(a1, a2)
a = a1 + a2;
```

To invoke addmatrix from a .NET client, use the Invoke() method that does not take the number of return arguments:

```
double[,] a1 = new double[,] {{1,2,3},{3,2,1}};
double[,] a2 = new double[,] {{4,5,6},{6,5,4}};
Object[] inputs = new Object[2];
inputs[0] = a1;
inputs[1] = a2;
double[,] result = myProxy.Invoke<double[,]>("addmatrix", inputs);
```

```
// display the result
```

#### **Return No Outputs**

The MATLAB function foo does not return a value.

```
function foo(a1)
min(a1);
```

To invoke foo from a .NET client, use the Invoke() method that returns void:

```
double[,] a = new double [,] {{1,2,3},{3,2,1}};
myProxy.Invoke("foo", a);
```

#### **Create Custom Marshaling Rules**

You need to provide custom marshaling rules to the reflection-based proxy if:

- any MATLAB function in a deployable archive uses structures
- any MATLAB in a deployable archive requires a custom setting to the default marshaling rules.

There are default rules marshaling NaN, DateTime, .NET null, 1xN vectors, and Nx1 vectors.

To provide marshaling rules to the proxy:

- 1 Implement a new set of marshaling rules by extending MWDefaultMarshalingRules to override the defaults.
- 2 Create the proxy using CreateComponentProxy(URL archiveURL, MWMarshallingRules marshalingRules).

The deployable archive  ${\tt studentCheck}$  includes functions that use a MATLAB structure of the form

```
S =
name: 'Ed Plum'
score: 83
grade: 'B+'
```

Client code represents the MATLAB structure with a class named Student. To create a marshaling rule for dynamically invoking the functions in studentChecker, create a class named studentMarshaller.

```
class studentMarshaler : MWDefaultMarshalingRules
{
   public override IList<Type> StructTypes()
   {
    get { return new List<Type> { typeof(Student) }; }
   }
}
```

Create the dynamic proxy for studentCheck by passing studentMarshaller to createComponentProxy().

For more information about using MATLAB structures, see "Marshal MATLAB Structures (structs) in C#" on page 2-25.

For more information about the other data marshaling rules, see "Data Conversion with C# and MATLAB Types" on page 2-35.

# **Access Secure Programs Using HTTPS**

#### In this section...

"Configure the Client Environment for SSL" on page 2-12

"Establish a Secure Proxy Connection" on page 2-12

"Establish a Secure Connection Using Client Authentication" on page 2-13

"Implement Advanced Authentication Features" on page 2-13

Connecting to a MATLAB Production Server instance over HTTPS provides a secure channel for executing MATLAB functions. To establish an HTTPS connection with a MATLAB Production Server instance:

- 1 Ensure that the server is configured to use HTTPS.
- 2 Install the required credentials on the client system.
- **3** Configure the client's .NET environment to use the credentials.
- 4 Create the program proxy using the program's https:// URL.

#### Configure the Client Environment for SSL

At a minimum the client requires the server's root CA (Certificate Authority) in one of the application's certificate stores.

To connect to a server that requires client-side authentication, the client needs a signed certificate in one of the application's certificate stores.

To manage the client's certificates, use makecert.

#### **Establish a Secure Proxy Connection**

Create a secure proxy connection with a MATLAB Production Server instance by using the https://URL for the desired program:

```
MWClient client = new MWHttpClient();
Uri secureUri = new Uri("https://host:port/myProgram")
MyProxy sslProxy = client.createProxy<MyProxy>(secureUri);
```

**sslProxy** checks the application's certificate stores to perform the HTTPS server authentication. If the server requests client authentication, the HTTPS handshake will fail because the client does not have a certificate.

#### Establish a Secure Connection Using Client Authentication

To enable a client to connect with a server instance requiring client authentication:

- **1** Provide an implementation of the MWSSLConfig interface that returns a valid client certificate collection.
- 2 Use the MWHttpClient constructor that takes an instance of your MWSSLConfig implementation to create the connection to the server instance.
- **3** Create the proxy using the program's https://URL.

#### Implement the MWSSLConfig Interface

The MWSSLConfig interface has a single property, ClientCertificates, of type X509CertificateCollection. Provide an implementation that returns the client's certificates.

```
public class ClientSSLConfig : MWSSLConfig
{
    public X509CertificateCollection ClientCertificates
    {
        get
        {
            X509Certificate2 clientCert = new X509Certificate2("C:\\temp\\certificate.pfx");
            return new X509Certificate2Collection(clientCert);
        }
    }
}
```

#### **Establish the Secure Connection**

Create a secure proxy connection with a MATLAB Production Server instance by using the constructor that takes an instance of your MWSSLConfig implementation and creating the proxy with the https:// URL for the desired program:

```
MWClient client = new MWHttpClient(new ClientSSLConfig());
Uri secureUri = new Uri("https://host:port/myProgram")
MyProxy sslProxy = client.createProxy<MyProxy>(secureUri);
```

sslProxy uses the local user trust store to perform the HTTPS server authentication. If the server requests client authentication, the client passes the certificates in the collection returned by your implementation of the MWSSLConfig interface.

#### **Implement Advanced Authentication Features**

The .NET ServicePointManager.ServerCertificateValidationCallback property allows you add extra layers of security to:

• Disable SSL protocols to protect against the POODLE exploit.

```
System.Net.ServicePointManager.SecurityProtocol = SecurityProtocolType.Tls | Securit
MWClient client = new MWHttpClient();
```

- Perform alternate hostname verification to authenticate servers when the URL hostname does not match the certificate's hostname
- · Ensure that the client shares data only with specific servers

The ServerCertificateValidationCallback property is a delegate that processes the certificates during the SSL handshake. By default, no delegate is implemented, so no custom processing is performed. You can provide an implementation to perform any custom authorization required.

#### **External Websites**

- MSDN documentation
- .Net ServicePointManager documentation

# Bond Pricing Tool for .NET Client

This example shows an application that calculates a bond price from a simple formula.

You run this example by entering the following known values into a simple graphical interface:

- Coupon payment C
- Number of payments N
- Interest rate i
- Value of bond or option at maturity M

The application calculates price (P) based on the following equation:

 $P = C * ((1 - (1 + i)^{-N}) / i) + M * (1 + i)^{-N}$ 

#### **Objectives**

The Bond Pricing Tool demonstrates the following features of MATLAB Production Server:

- Deploying a simple MATLAB function with a fixed number of inputs and a single output
- · Deploying a MATLAB function with a simple GUI front-end for data input
- Using dispose() to free system resources

#### Step 1: Write MATLAB Code

Implement the Bond Pricing Tool in MATLAB, by writing the following code. Name the code pricecalc.m.

Sample code is available in *matlabroot*\toolbox\compiler\_sdk\mps\_client \dotnet\examples\MATLAB.

```
function price = pricecalc(value_at_maturity, coupon_payment,...
interest_rate, num_payments)
```

```
C = coupon_payment;
N = num_payments;
i = interest_rate;
M = value_at_maturity;
price = C * ( (1 - (1 + i)^-N) / i ) + M * (1 + i)^-N;
```

end

# Step 2: Create a Deployable Archive with the Production Server Compiler App

To create the deployable archive for this example:

- **1** From MATLAB, select the Production Server Compiler app.
- 2 In the Application Type list, select Deployable Archive.
- 3 In the **Exported Functions** field, add pricecalc.m.

pricecalc.m is located in matlabroot\toolbox\compiler\_sdk\mps\_client
\dotnet\examples\BondPricingTool\MATLAB.

- 4 Under Application Information, change pricecalc to BondTools.
- 5 Click Package.

The generated deployable archive, BondTools.ctf is located in the for\_redistribution\_files\_only of the project's folder.

#### Step 3: Share the Deployable Archive on a Server

- 1 Download the MATLAB Runtime, if needed, at http://www.mathworks.com/ products/compiler/mcr. See "Download and Install the MATLAB Runtime" for more information.
- 2 Create a server using mps-new. See "Create a Server" for more information.
- 3 If you have not already done so, specify the location of the MATLAB Runtime to the server by editing the server configuration file, main\_config and specifying a path for --mcr-root. See "Edit the Configuration File" for details.
- 4 Start the server using mps-start and verify it is running with mps-status.
- 5 Copy the BondTools.ctf file to theauto\_deploy folder on the server for hosting. See "Share the Deployable Archive" for complete details.

#### Step 4: Create the C# Client Code

Create a compatible client interface, defining methods in C# to match MATLAB function pricecalc.m, hosted by the server as BondTools.ctf, using the guidelines in this section.

When developing your C# code, perform the following tasks, described in the sections that follow. For more information about clients coding basics and best practices, see ".NET Client Coding Best Practices" on page 2-2.

#### Declare C# Method Signatures Compatible with MATLAB Functions You Deploy

To use the MATLAB functions you defined in "Step 1: Write MATLAB Code" on page 2-15, declare the corresponding C# method signature in the interface BondTools.cs:

This interface creates an array of primitive double types, corresponding to the MATLAB primitive types (Double, in MATLAB, unless explicitly declared) in pricecalc.m. A one to one mapping exists between the input arguments in both the MATLAB function and the C# interface The interface specifies compatible type double. This compliance between the MATLAB and C# signatures demonstrates the guidelines listed in ".NET Client Coding Best Practices" on page 2-2.

#### Instantiate MWClient, Create Proxy, and Specify Deployable Archive

In the ServerBondToolsFactory class, perform a typical MATLAB Production Server client setup:

1 Instantiate MWClient with an instance of MWHttpClient:

```
private MWClient client = new MWHttpClient();
```

2 Call createProxy on the new client instance. Specify port number (9910) and the deployable archive name (BondTools) the server is hosting in the auto\_deploy folder:

```
public BondTools newInstance()
```

```
{
    return client.CreateProxy<BondTools>(new Uri("http://localhost:9910/BondTools"));
}...
```

#### Use Dispose() Consistently to Free System Resources

This application makes use of the Factory pattern to encapsulate creation of several types of objects.

Any time you create objects—and therefore allocate resources—ensure you free those resources using Dispose().

For example, note that in ServerBondToolsFactory.cs, you dispose of the MWHttpClient instance you created in "Instantiate MWClient, Create Proxy, and Specify Deployable Archive" on page 2-17 when it is no longer needed.

Additionally, note the Dispose() calls to clean up the factories in BondToolsStubFactory.cs and BondTools.cs.

Dispose() is an implementation of IDisposable. For more information about using Dispose() to free resources, see "Use Dispose() Consistently to Free System Resources" on page 2-18.

#### Step 5: Build the Client Code and Run the Example

Before you attempt to build and run your client code, ensure that you have done the following:

- Added the Mathworks.MATLAB.ProductionServer.Client.dll assembly (*matlabroot*\toolbox\compiler\_sdk\mps\_client\dotnet) as a reference to your Microsoft Visual Studio project.
- Copied your deployable archive to your server's auto\_deploy folder.
- Modified your server's main\_config file to point to where your MATLAB Runtime is installed.
- Started your server and verified it is running.

# Code Multiple Outputs for C# .NET Client

MATLAB allows users to write functions with multiple outputs. To code multiple outputs in C#, use the **out** keyword.

The following MATLAB code takes multiple inputs (i1, i2, i3) and returns multiple outputs (01, 02, 03), after performing some checks and calculations.

In this example, the first input and output are of type double, and the second input and output are of type int. The third input and output are of type string.

To deploy this function with MATLAB Production Server software, you need to write a corresponding method interface in C#, using the out keyword. Specifying the out keyword causes arguments to be passed by reference. When using out, ensure both the interface method definition and the calling method explicitly specify the out keyword.

The output argument data types listed in your C# interface (referenced with the out keyword) must match the output argument data types listed in your MATLAB signature exactly. Therefore, in the C# interface (MultipleOutputsExample) and method (TryMultipleOutputs) code samples, multiple outputs are listed (with matching specified data types) in the same order as they are listed in your MATLAB function.

#### **MATLAB Function multipleoutputs**

```
function [o1 o2 o3] = multipleoutputs(i1, i2, i3)
o1 = modifyinput(i1);
o2 = modifyinput(i2);
o3 = modifyinput(i3);
function out = modifyinput(in)
if( isnumeric(in) )
   out = in*2;
elseif( ischar(in) )
   out = upper(in);
else
   out = in;
end
```

#### C# Interface MultipleOutputsExample

#### }

#### C# Method TryMultipleOutputs

```
public static void TryMultipleOutputs()
{
    MWClient client = new MWHttpClient();
    MultipleOutputsExample mpsexample =
        client.CreateProxy<MultipleOutputsExample>(new Uri("http://localhost:9910/mpsexample"));
    double o1;
    int o2;
    string o3;
    mpsexample.multipleoutputs(out o1, out o2, out o3, 1.2, 10, "hello");
}
```

After creating a new instance of MWHttpClient and a client proxy, variables and the calling method, multipleoutputs, are declared.

In the multipleoutputs method, values matching each declared types are passed for output (1.2 for double, 10 for int, and hello for string) to output1.

Note the following coding best practices illustrated by this example:

- Both the MATLAB function signature and the C# interface method signature use the name multipleOutputs. Both MATLAB and C# code are processing three inputs and three outputs.
- MATLAB .NET interface supports direct conversion from C# double array to MATLAB double array and from C# string to MATLAB char array. For more information, see "Data Conversion with C# and MATLAB Types" on page 2-35 and "Conversion Between MATLAB Types and C# Types" on page A-2.

# Code Variable-Length Inputs and Outputs for .NET Client

MATLAB Production Server .NET client supports the MATLAB capability of working with variable-length inputs. See the *MATLAB Function Reference* for complete information on varargin and varargout.

#### Using varargin with .NET Client

You pass MATLAB variable input arguments (varargin) using the params keyword.

For example, consider the MATLAB function varargintest, which takes a variablelength input (varargin)—containing strings and integers—and returns an array of cells (0).

#### **MATLAB** Function varargintest

```
function o = varargintest(s1, i2, varargin)
o{1} = s1;
o{2} = i2;
idx = 3;
for i=1:length(varargin)
    o{idx} = varargin{i};
    idx = idx+1;
end
```

The C# interface VararginTest implements the MATLAB function varargintest.

#### C# Interface VararginTest

```
public interface VararginTest
{
     object[] varargintest(string s, int i, params object[] objArg);
}
```

Since you are sending output to **cell** arrays in MATLAB, you define a compatible C# array type of **object[]** in your interface. *objArg* defines number of inputs passed—in this case, two.

The C# method TryVarargin implements VararginTest, sending two strings and two integers to the deployed MATLAB function, to be returned as a cell array.

#### C# Method TryVarargin

```
public static void TryVarargin()
{
    MWClient client = new MWHttpClient();
    VararginTest mpsexample =
        client.CreateProxy<VararginTest>(new Uri("http://localhost:9910/mpsexample"));
    object[] vOut = mpsexample.varargintest("test", 20, false, new int[]{1,2,3});
    Console.ReadLine();
}
```

Note the following coding best practices illustrated by this example:

- Both the MATLAB function signature and the C# interface method signature use the name varargintest. Both MATLAB and C# code are processing two variable-length inputs, string and integer.
- MATLAB .NET interface supports direct conversion between MATLAB cell arrays and C# object arrays. See "Data Conversion with C# and MATLAB Types" on page 2-35 and "Conversion Between MATLAB Types and C# Types" on page A-2 for more information.

#### Using varargout with .NET Client

MATLAB variable output arguments (varargout) are obtained by passing an instance of System.Object[] array. The array is passed with the attribute [varargout], defined in the Mathworks.MATLAB.ProductionServer.Client.dll assembly.

Before passing the System.Object[] instance, initialize the System.Object array instance with the maximum length of the variable in your calling method. The array is limited to one dimension.

For example, consider the MATLAB function varargouttest, which takes one variablelength input (varargin), and returns one variable-length output (varargout), as well as two non-variable-length outputs (out1 and out2).

#### **MATLAB** Function varargouttest

```
functionout [out1 out2 varargout] = varargouttest(in1, in2, varargin)
out1 = modifyinput(in1);
out2 =modifyinput(in2);
for i=1:length(varargin)
    varargout{i} = modifyinput(varargin{i});
```

```
end
function out = modifyinput(in)
if ( isnumeric(in) )
    out = in*2;
elseif ( ischar(in) )
    out = upper(in);
elseif ( islogical(in) )
    out = ~in;
else
    out = in;
end
```

Implement MATLAB function varargouttest with the C# interface VarargoutTest.

In the interface method varargouttest, you define multiple non-variable-length outputs (o1 and o2, using the out keyword, described in "Code Multiple Outputs for C# .NET Client" on page 2-19), a double input (in1) and a string input (in2).

You pass the variable-length output (03) using a single-dimensional array (Object[] with attribute [varargout]), an instance of System.Object[].

As with "Using varargin with .NET Client" on page 2-21, you use the params keyword to pass the variable-length input.

#### C# Interface VarargoutTest

```
public interface VarargOutTest
{
    void varargouttest(out double o1, out string o2, double in1, string in2,
        [varargout]object[] o3, params object[] varargIn);
}
```

In the calling method TryVarargout, note that both the type and length of the variable output (varargOut) are being passed ((short)12).

#### C# Method TryVarargout

```
public static void TryVarargout()
{
    MWClient client = new MWHttpClient();
    VarargOutTest mpsexample =
        client.CreateProxy<VarargOutTest>(new Uri("http://localhost:9910/mpsexample"));
    object[] varargOut = new object[3]; // get all 3 outputs
    double o1;
    string o2;
```

}

**Note:** Ensure that you initialize varargOut to the appropriate length before passing it as input to the method varargouttest.

Note the following coding best practices illustrated by this example:

- Both the MATLAB function signature and the C# interface method signature use the name varargouttest. Both MATLAB and C# code are processing a variable-length input, a variable-length output, and two multiple non-variable-length outputs.
- MATLAB .NET interface supports direct conversion between MATLAB cell arrays and C# object arrays. See "Data Conversion with C# and MATLAB Types" on page 2-35 and "Conversion Between MATLAB Types and C# Types" on page A-2 for more information.

# Marshal MATLAB Structures (structs) in C#

Structures (or *structs*) are MATLAB arrays with elements accessed by textual field designators.

Structs consist of data containers, called *fields*. Each field stores an array of some MATLAB data type. Every field has a unique name.

# **Creating a MATLAB Structure**

MATLAB structures are ordered lists of name-value pairs. You represent them in C# by defining a .NET struct or class, as long as it has public fields or properties corresponding to the MATLAB structure. A field or property in a .NET struct or class can have a value convertible to and from any MATLAB data type, including a cell array or another structure. The examples in this article use both .NET structs and classes.

In MATLAB, a student structure containing name, score, and grade, is created as follows:

```
S.name = 'Ed Plum';
S.score = 83;
S.grade = 'B+'
This code creates a scalar structure (S) with three fields:
```

S =

```
name: 'Ed Plum'
score: 83
grade: 'B+'
```

A multidimensional structure array can be created by inserting additional elements. A structure array of dimensions (1,3) is created. For example:

```
S(2).name = 'Tony Miller';
S(2).score = 91;
S(2).grade = 'A-';
S(3).name = 'Mark Jones';
S(3).score = 85;
S(3).grade = 'A-';
```

# Using .NET Structs and Classes

You create .NET structs and classes to marshal data to and from MATLAB structures.

The .NET struct Student is an example of a .NET struct that is marshaling .NET types as inputs to MATLAB function, such as sortstudents, using public *fields and properties*. Note the publicly declared field name, and the properties grade and score.

In addition to using a .NET struct, Please note the following:

- Student can also be defined as a class.
- Even though in this example a combination of **public** fields and properties is used, you can also use *only* fields or properties.

#### .NET Struct Student

```
public struct Student
{
    public string name;
    private string gr;
    private int sc;
    public string grade
    {
        get { return gr; }
        set { gr = value; }
    }
    public int score
    ł
        get { return sc; }
        set { sc = value; }
    }
    public override string ToString()
    {
        return name + " : " + grade + " : " + score;
    }
}
```

**Note:** Note that this example uses the **ToString** for convenience. It is not required for marshaling.

The C# class SimpleStruct uses public readable properties as input to MATLAB, and uses a public constructor when marshaling as output from MATLAB.

When this class is passed as input to a MATLAB function, it results in a MATLAB struct with fields Field1 and Field2, which are defined as public readable properties. When a MATLAB struct with field names Field1 and Field2 is passed from MATLAB, it is used as the target .NET type (string and double, respectively) because it has a constructor with input parameters Field1 and Field2.

#### C# Class SimpleStruct

```
public class SimpleStructExample
 {
     private string f1;
     private double f2;
     public SimpleStruct(string Field1, double Field2)
     ł
         f1 = Field1;
         f2 = Field2;
     }
     public string Field1
     ł
         get
         {
             return f1;
         }
     }
     public double Field2
     {
         get
         {
             return f2;
         }
     }
 }
```

MATLAB function sortstudents takes in an array of student structures and sorts the input array in ascending order by score of each student. Each element in the struct array represents different information about a student.

The C# interface StudentSorter and method sortstudents is provided to show equivalent functionality in C#.

Your .NET structs and classes must adhere to specific requirements, based on both the level of scoping (fields and properties as opposed to constructor, for example) and whether you are marshaling .NET types to or from a MATLAB structure. See "Using .NET Structs and Classes" on page 2-25 for details.

#### **MATLAB** Function sortstudents

```
function sorted = sortstudents(unsorted)
% Receive a vector of students as input
% Get scores of all the students
scores = {unsorted.score};
% Convert the cell array containing scores into a numeric array or doubles
scores = cell2mat(scores);
% Sort the scores array
[s i] = sort(scores);
% Sort the students array based on the sorted scores array
sorted = unsorted(i);
```

**Note:** Even though this example only uses the **scores** field of the input structure, you can also work with **name** and **grade** fields in a similar manner.

The .NET interface StudentSorter, with method sortstudents, uses the previously defined .NET Student struct for inputs and outputs. When marshaling structs for input and output in .NET, the Student struct or class must be included in the MWStructureList attribute. Please refer the documentation for this custom attribute in the API documentation, located in *matlabroot*/toolbox/compiler\_sdk/ mps\_client.

#### C# Interface StudentSorter

```
public interface StudentSorter {
    [MWStructureList(typeof(Student))]
    Student[] sortstudents(Student[] students);
}
```

#### C# Class ClientExample

```
using System;
using System.Net;
using MathWorks.MATLAB.ProductionServer.Client;
namespace MPS
{
    public interface StudentSorter
    {
       [MWStructureList(typeof(Student))]
        Student[] sortstudents(Student[] students);
```

```
}
class ClientExample
ł
    static void Main(string[] args)
    {
        MWClient client = null;
        try
        {
            client = new MWHttpClient();
            StudentSorter mpsexample =
                client.CreateProxy(new Uri("http://test-machine:9910/scoresorter"));
            Student s1 = new Student();
            s1.name = "Tony Miller";
            s1.score = 90;
            s1.grade = "A";
            Student s2 = new Student();
            s2.name = "Ed Plum";
            s2.score = 80:
            s2.grade = "B+";
            Student s3 = new Student();
            s3.name = "Mark Jones":
            s3.score = 85;
            s3.grade = "A-";
            Student[] unsorted = new Student[] { s1, s2, s3 };
            Console.WriteLine("Unsorted list of students :");
            foreach (Student st in unsorted)
            {
                Console.WriteLine(st);
            }
            Console.WriteLine();
            Console.WriteLine("Sorted list of students :");
            Student[] sorted = mpsexample.sortstudents(unsorted);
            foreach (Student st in sorted)
            {
                Console.WriteLine(st);
            }
        }
        catch (WebException ex)
        {
            HttpWebResponse response = (HttpWebResponse)ex.Response;
            if (response != null)
            {
                Console.WriteLine("Status code : " +
                                        response.StatusCode);
```

```
Console.WriteLine("Status description : " +
                                     response.StatusDescription);
                }
                else
                {
                    Console.WriteLine("No response received in
                             WebException with status : " + ex.Status);
                }
            }
            catch (MATLABException ex)
            {
                Console.WriteLine("MATLAB error thrown : ");
                Console.WriteLine(ex.MATLABIdentifier);
                Console.WriteLine(ex.MATLABStackTraceString);
            }
            finally
            {
                if (client != null)
                {
                    client.Dispose();
                }
            }
       }
   }
}
```

When you run the application, the following output is generated:

Unsorted list of students : Tony Miller : A : 90 Ed Plum : B+ : 80 Mark Jones : A- : 85 Sorted list of students : Ed Plum : B+ : 80 Mark Jones : A- : 85 Tony Miller : A : 90 Press any key to continue . . .

# **Using Attributes**

In addition to using the techniques described in "Using .NET Structs and Classes" on page 2-25, attributes also provide versatile ways to marshal .NET types to and from MATLAB structures.

The MATLAB Production Server-defined attribute MWStructureList can be scoped at field, property, method, or interface level.

In the following example, a MATLAB function takes a cell array (vector) as input containing various MATLAB struct data types and returns a cell array (vector) as output containing modified versions of the input structs.

#### MATLAB Function outcell

```
function outCell = modifyinput(inCell)
```

Define the cell array using two .NET struct types:

#### .NET struct Types Struct1 and Struct2

```
public struct Struct1{
    ...
}
public struct Struct2{
    ...
}
```

Without using the MWStructureList attribute, the C# method signature in the interface StructExample, is as follows:

```
public interface StructExample
{
    public object[] modifyinput(object[] cellArrayWithStructs);
}
```

Note that this signature, as written, provides no information about the structure types that cellArrayWithStructs include at run time. By using the MWStructureList attribute, however, you define those types directly in the method signature:

```
public interface StructExample
{
    [MWStructureList(typeof(Struct1), typeof(Struct2))]
    public object[] modifyinput(object[] cellArrayWithStructs);
}
```

The MWStructureList attribute can be scoped at:

- "Method Attributes" on page 2-32
- "Interface Attributes" on page 2-32
- "Fields and Property Attributes" on page 2-32

#### **Method Attributes**

In this example, the attribute MWStructureList is used as a *method attribute* for marshaling both the input and output types.

```
public interface StructExample
{
    [MWStructureList(typeof(Struct1), typeof(Struct2))]
    public object[] modifyinput(object[] cellArrayWithStructs);
}
```

In this example, struct types Struct1 and Struct2 are *not* exposed to method modifyinputNew because modifyinputNew is a separate method signature

```
public interface StructExample
{
    [MWStructureList(typeof(Struct1), typeof(Struct2))]
    public object[] modifyinput(object[] cellArrayWithStructs);
    public object[] modifyinputNew(object[] cellArrayWithStructs);
}
```

#### **Interface Attributes**

When used at an interface level, an attribute is shared by all the methods of the interface.

In the following example, both modifyinput and modifyinputNew methods share the interface attribute MWStructureList because the attribute is defined prior to the interface declaration.

```
[MWStructureList(typeof(Struct1), typeof(Struct2))]
public interface StructExample
{
    public object[] modifyinput(object[] cellArrayWithStructs);
    public object[] modifyinputNew(object[] cellArrayWithStructs);
}
```

#### **Fields and Property Attributes**

Write the interface using public fields or public properties.

You can represent this type of .NET struct in three ways using fields and properties:

• At the field:

Using public field and the MWStructureList attribute:

```
public struct StructWithinStruct
{
    [MWStructureList(typeof(Struct1), typeof(Struct2))]
    public object[] cellArrayWithStructs;
}
```

At the property, for both get and set methods:

•

Using public properties and the MWStructureList attribute:

```
public struct StructWithinStruct
{
    private object[] arr;
    [MWStructureList(typeof(Struct1), typeof(Struct2))]
    public object[] cellArrayWithStructs
    {
        get
        {
            return arr;
        }
        set
        {
            arr = value;
        }
    }
}
```

• At the property, for both or either get or set methods, depending on whether this struct will be used as an input to MATLAB or an output from MATLAB:

```
public struct StructWithinStruct
{
    private object[] arr;
    public object[] cellArrayWithStructs
    {
       [MWStructureList(typeof(Struct1), typeof(Struct2))]
       get
       {
            return arr;
       }
```

```
[MWStructureList(typeof(Struct1), typeof(Struct2))]
set
{
    arr = value;
    }
}
```

**Note:** The last two examples, which show attributes used at the property, produce the same result.

# Data Conversion with C# and MATLAB Types

When the .NET client invokes a MATLAB function through a request and receives a result in the response, data conversion takes place between MATLAB types and C# types.

# Working with MATLAB Data Types

There are many data types, or classes, that you can work with in MATLAB. Each of these classes is in the form of a matrix or array. You can build matrices and arrays of floating-point and integer data, characters and strings, and logical true and false states. Structures and cell arrays provide a way to store dissimilar types of data in the same array.

All of the fundamental MATLAB classes are circled in the diagram Fundamental MATLAB Data Classes.

Note: Function Handles are not supported by MATLAB Production Server.

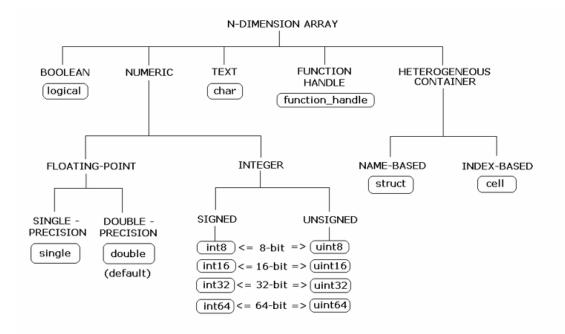

#### Fundamental MATLAB Data Classes

Each MATLAB data type has a specific equivalent in C#. Detailed descriptions of these one-to-one relationships are defined in "Conversion Between MATLAB Types and C# Types" on page A-2 in Appendix A.

# Scalar Numeric Type Coercion

Scalar numeric MATLAB types can be assigned to multiple .NET numeric types as long as there is no loss of data or precision.

The main exception to this rule is that MATLAB double scalar data can be mapped into any .NET numeric type. Because double is the default numeric type in MATLAB, this exception provides more flexibility to the users of MATLAB Production Server .NET client API.

MATLAB to .NET Numeric Type Compatibility describes the type compatibility for scalar numeric coercion.

| MATLAB Type | .NET Types                                                                                                    |
|-------------|----------------------------------------------------------------------------------------------------|
| uint8       | System.Int16,System.UInt16,<br>System.Int32,System.UInt32,<br>System.Int64,System.UInt64,<br>System.Single,System.Double                |
| int8        | System.Int16,System.Int32,<br>System.Int64,System.Single,<br>System.Double                                                              |
| uint16      | System.Int32, System.UInt32,<br>System.Int64, System.UInt64,<br>System.Single, System.Double                                            |
| int16       | System.Int32,System.Int64,<br>System.Single,System.Double                                                                               |
| uint32      | System.Int64,System.UInt64,<br>System.Single,System.Double                                                                              |
| int32       | System.Int64,System.Single,<br>System.Double                                                                                            |
| uint64      | System.Single,System.Double                                                                                                    |
| int64       | System.Single,System.Double                                                                                                    |
| single      | System.Double                                                                                                    |
| double      | System.SByte,System.Byte,<br>System.Int16,System.UInt16,<br>System.Int32,System.UInt32,<br>System.Int64,System.UInt64,<br>System.Single |

MATLAB to .NET Numeric Type Compatibility

### **Dimension Coercion**

In MATLAB, dimensionality is an attribute of the fundamental types and does not add to the number of types as it does in .NET.

In C#, double, double[] and double[,] are three different data types. In MATLAB, there is only a double data type and possibly a scalar instance, a vector instance, or a multi-dimensional instance.

| C# Signature                | Value Returned from MATLAB |
|-----------------------------|----------------------------|
| <pre>double[,,] foo()</pre> | ones(1,2,3)                |

How you define your MATLAB function and corresponding C# method signature determines if your output data will be coerced, using padding or truncation.

This coercion is performed automatically for you. This section describes the rules followed for padding and truncation.

**Note:** Multidimensional arrays of C# types are supported. Jagged arrays are not supported.

#### Padding

When a C# method's return type has a greater number of dimensions than MATLAB's, MATLAB's dimensions are padded with ones (1s) to match the required number of output dimensions in C#.

The following tables provide examples of how padding is performed for you:

How Your C# Method Return Type is Padded

| MATLAB Function                           | U U U U U U U U U U U U U U U U U U U | When Dimensions in MATLAB are: | And Dimensions in C#<br>are:                 |
|-------------------------------------------|---------------------------------------|--------------------------------|----------------------------------------------|
| <pre>function a = fooa = ones(2,3);</pre> | <pre>double[,,,] foo()</pre>          |                                | Array will be<br>returned as size<br>2,3,1,1 |

#### Truncation

When a C# method's return type has fewer dimensions than MATLAB's, MATLAB's dimensions are truncated to match the required number of output dimensions in C#. This is only possible when extra dimensions for MATLAB array have values of ones (1s) only.

To compute appropriate number of dimensions in C#, excess ones are truncated, in this order:

- **1** From the end of the array
- 2 From the array's beginning

**3** From the middle of the array (scanning front-to-back).

The following tables provide examples of how truncation is performed for you:

How MATLAB Truncates Your C# Method Return Type

| MATLAB Function    | <b>U</b> | When Dimensions in<br>MATLAB are: | And Dimensions in C#<br>are: |
|--------------------|----------|-----------------------------------|------------------------------|
| function           |          |                                   | Array will be returned       |
| a = fooa =         |          | [1,2,1,1,3,1]                     | as size 2,3                  |
| ones(1,2,1,1,3,1); |          |                                   |                              |

Following are some examples of dimension shortening using the double numeric type:

| MATLAB Array Dimensions          | Declared Output C# Type | Output C# Dimensions |
|----------------------------------|-------------------------|----------------------|
| 1 x 1                            | double                  | 0 (scalar)           |
| 2 x 1                            | double[]                | 2                    |
| 1 x 2                            | double[]                | 2                    |
| 2 x 3 x 1                        | double[,]               | 2 x 3                |
| 1 x 3 x 4                        | double[,]               | 3 x 4                |
| 1 x 3 x 4 x 1 x 1                | double[,,]              | 1 x 3 x 4            |
| 1 x 3 x 1 x 1 x 2 x 1 x<br>4 x 1 | <pre>double[,,,]</pre>  | 3 x 2 x 1 x 4        |

Truncating Dimensions in MATLAB and C# Data Conversion

# **Empty (Zero) Dimensions**

#### Passing C# Empties to MATLAB

When a null is passed from C# to MATLAB, it will always be marshaled into [] in MATLAB as a zero by zero ( $0 \times 0$ ) double. This is independent of the declared input type used in C#. For example, all the following methods can accept null as an input value:

```
void foo(String input);
void foo(double[] input);
void foo(double[,] input);
```

And in MATLAB, null will be received as:

[] i.e. OxO double

#### Passing MATLAB Empties to C#

An empty array in MATLAB has at least one zero (0) assigned in at least one dimension. For function a = foo, for example, any one of the following values is acceptable:

a = []; a = ones(0); a = ones(0,0); a = ones(1,2,0,3);

Empty MATLAB data is returned to C# as null for all the above cases.

For example, in C#, the following signatures return null when a MATLAB function returns an empty array:

```
double[] foo();
double[,] foo();
```

# A

# **Data Conversion Rules**

# **Conversion Between MATLAB Types and C# Types**

| This MATLAB type                | Is equivalent to this C# type                                  |
|---------------------------------|----------------------------------------------------------------|
| uint8                           | byte                                                           |
| int8                            | sbyte                                                          |
| uint16                          | ushort                                                         |
| int16                           | short                                                          |
| uint32                          | uint                                                           |
| int32                           | int                                                            |
| uint64                          | ulong                                                          |
| int64                           | long                                                           |
| single                          | float                                                          |
| double                          | double                                                         |
| logical                         | bool                                                           |
| char                            | System.String, char                                            |
| cell (strings only)             | Array of System.String                                         |
| cell (heterogeneous data types) | Array of System.Object                                         |
| struct                          | A .NET struct or class with public fields or public properties |

**Note:** Multidimensional arrays of above C# types are supported. Jagged arrays are not supported.

# MATLAB Production Server .NET Client API Classes and Methods

# **MATLABException**

# **About MATLABException**

Use MATLABException to handle MATLAB exceptions thrown by .NET interfaces

Errors are thrown during invocation of MATLAB function associated with a MATLAB Production Server request initiated by MWHttpClient.

MATLAB makes the following information available in case of an error:

- MATLAB stack trace
- Error ID
- Error message

Derived from Exception

### **Members**

#### Constructor

```
public MATLABException(
    string, message
    string, identifier
    IList<MATLABStackFrame> stackList
);
```

Creates an instance of MATLABException using MATLAB error message, error identifier, and a list of MATLABStackFrame, representing MATLAB stack trace associated with a MATLAB error.

#### **Constructor Parameters**

#### string, message

Error message from MATLAB

#### string, identifier

Error identifier used in MATLAB

#### IList<MATLABStackFrame> stackList

List of  ${\tt MATLABStackFrame}$  representing MATLAB stack trace. An unmodifiable copy of this list is made

#### **Public Instance Properties**

#### MATLABStackTrace

 $Returns \ {\tt list} \ {\tt of} \ {\tt MATLABStackFrame}$ 

Gets MATLAB stack with 0 or more MATLABStackFrame.

Each stack frame provides information about MATLAB file, function name, and line number. The output list of MATLABStackFrame is unmodifiable.

#### Message

Returns detailed MATLAB message corresponding to an error

#### MATLABIdentifier

Returns identifier used when error was thrown in MATLAB

#### MATLABStackTraceString

**Returns** string from stack trace

#### Public Instance Methods

None

### **Requirements**

#### Namespace

com.mathworks.mps.client

#### Assembly

MathWorks.MATLAB.ProductionServer.Client.dll

# See Also

MATLABStackFrame

# **MATLABStackFrame**

# About MATLABStackFrame

Use MATLABStackFrame to return an element in MATLAB stack trace obtained using MATLABException.

MATLABStackFrame contains:

- Name of MATLAB file
- Name of MATLAB function in MATLAB file
- Line number in MATLAB file

# **Members**

#### Constructor

```
public MATLABStackFrame(
    string, file
    string , name
    int line
);
```

Construct MATLABStackFrame using file name, function name, and line number

#### **Constructor Parameters**

string, file

Name of the file

#### string, name

Name of function in the file

#### int line

Line number in MATLAB file

#### **Public Instance Properties**

File

Returns complete path to MATLAB file

#### Name

Returns name of a MATLAB function in a MATLAB file

For a MATLAB file with only one function, Name is equivalent to the MATLAB file name, without the extension. The name will be different from the MATLAB file name if it is a sub function in a MATLAB file.

#### Line

**Returns** a line number in a MATLAB file

#### **Public Instance Methods**

#### ToString

public override string ToString()

Returns a string representation of an instance of MATLABStackFrame

#### Equals

public override bool Equals(object obj)

 ${\bf Returns}\ {\tt true}\ {\tt if}\ {\tt two}\ {\tt MATLABStackFrame}\ {\tt instances}\ {\tt have}\ {\tt the}\ {\tt same}\ {\tt file}\ {\tt name},\ {\tt function}\ {\tt name},\ {\tt and}\ {\tt line}\ {\tt number}$ 

#### GetHashCode

public override int GetHashCode()

Returns hash value for an instance of MATLABStackFrame

### Requirements

#### Namespace

com.mathworks.mps.client

### Assembly

MathWorks.MATLAB.ProductionServer.Client.dll

# See Also

MATLABException

# **MWClient**

# **About MWClient**

Interface of MWHttpClient, providing client-server communication for MATLAB Production Server.

### **Members**

**Public Instance Methods** 

#### CreateProxy

```
T CreateProxy<T>(Uri url);
```

**Returns** a proxy object that implements interface T.

Creates a proxy object reference to the deployable archive hosted by the server. The deployable archive is identified by a URL.

The methods in returned proxy object match the names of MATLAB functions in the deployable archive that the user wants to deploy, as well as inputs and outputs consistent with MATLAB function types and values.

When these methods are invoked, the proxy object:

- 1 Establishes a client-server connection
- 2 Sends MATLAB function inputs to the server
- **3** Receives the results

#### **Parameter List**

- T Type of the returned object
- url URL to the deployable archive, with the form of http://localhost:port\_number/archive\_name\_without\_extension

#### Close

void Close();

Closes connection with the server.

# Requirements

#### Namespace

com.mathworks.mps.client

### Assembly

MathWorks.MATLAB.ProductionServer.Client.dll

# See Also

MWHttpClient

# **MWHttpClient**

# About MWHttpClient

Implements MWClient interface.

Establishes HTTP-based connection between MATLAB Production Server client and server. The client and server can be hosted on the same machine, or different machines with different platforms.

MWHttpClient allows the client to invoke MATLAB functions exported by a generic deployable archive hosted by the server. The deployable archive is made available to the client as a URL.

A server can host multiple deployable archives since each deployable archive has a unique URL.

In order to establish client-server communication, the following is required:

- URL to the deployable archive in the form: http://localhost:port\_number/archive\_name\_without\_extension
- · Names of MATLAB functions exported by the deployable archive
- Information about the number of inputs and outputs for each MATLAB function and their types
- A user-written interface including:
  - Public methods with same names matching those of the MATLAB functions exported by the deployable archive. Methods must be consistent with MATLAB functions in terms of the numbers of inputs and outputs and their types
  - Each method in this interface should declare the exceptions:
    - Mathworks.MPS.Client.MATLABException Represents MATLAB errors
    - ${\tt System.Net.WebException}$  Represents any transport errors during client-server communication
  - There can be overloads of a method in the interface, depending on the MATLAB function that the method is representing
  - Interface name does not have to match the deployable archive name

### **Members**

#### Constructor

public class MWHttpClient : MWClient

Creates an instance of MWHttpClient

#### **Public Instance Methods**

#### CreateProxy

T CreateProxy<T>(Uri url);

**Returns** a proxy object that implements interface T.

Creates a proxy object reference to the deployable archive hosted by the server. The deployable archive is identified by a URL.

The methods in returned proxy object match the names of MATLAB functions in the deployable archive that the user wants to deploy, as well as inputs and outputs consistent with MATLAB function types and values.

When these methods are invoked, the proxy object:

- 1 Establishes a client-server connection
- 2 Sends MATLAB function inputs to the server
- **3** Receives the results

#### **Parameter List**

- T Type of the returned object
- url URL to the deployable archive, with the form of http://localhost:port\_number/archive\_name\_without\_extension

#### Close

void Close();

Closes connection with the server.

# Requirements

#### Namespace

com.mathworks.mps.client

### Assembly

MathWorks.MATLAB.ProductionServer.Client.dll

# See Also

MWClient

# **MWStructureListAttribute**

# About MWStructureListAttribute

MWStructureListAttribute provides .NET types, which are convertible to and from MATLAB structures.

MWStructureList is used when a variable of declared type System.Object (scalar or multi-dimensional) either refers to or contains another MATLAB-struct-convertible type (a user-defined .NET struct or class) at run time.

MWStructureListAttribute allows you to scope data conversion at field, property, method, or interface level.

# **Members**

#### Constructor

```
public MWStructureListAttribute(
    params Type[] structTypes
);
```

Construct MWStructureListAttribute using an array of user-defined types (structTypes).

# **Requirements**

#### Namespace

com.mathworks.mps.client

#### Assembly

MathWorks.MATLAB.ProductionServer.Client.dll